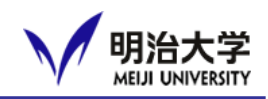

- ❑ Meiji University Integrated Network Domain **→general term for Meiji Univ's information network**
- ❑ **Meiji Univ's information network will be available**
- ❑ **PC and Wi-Fi inside Meiji will be available**
	- **Please refer to the following links and respect the rules for using MIND.**
	- **Access to the Guidance [here](https://www.meiji.ac.jp/mind/en/seminar/schedule.html) You are required to complete the course in between April 4 to May 7.**

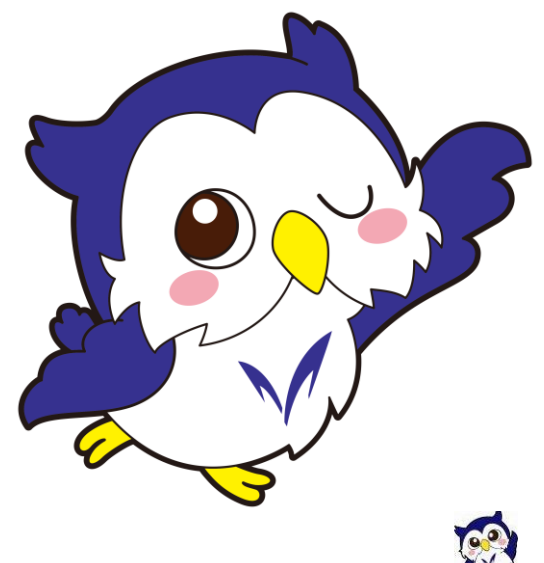

## **Oh-o! Meiji**

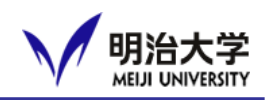

#### ❑ **Important notices & announcements, information of your courses and events will be posted**

<https://oh-o2.meiji.ac.jp/portal/index>

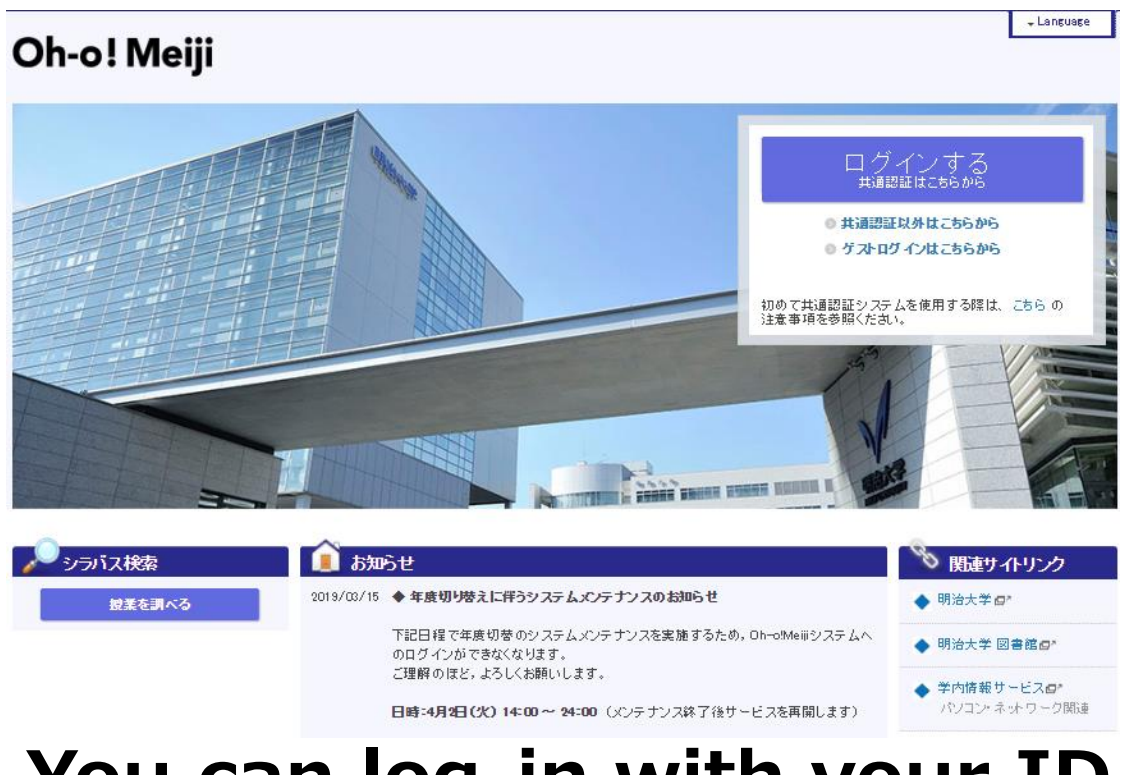

## **You can log-in with your ID from April 3**

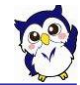

© Meiji University,All rights reserved.

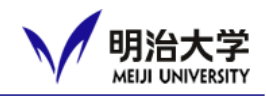

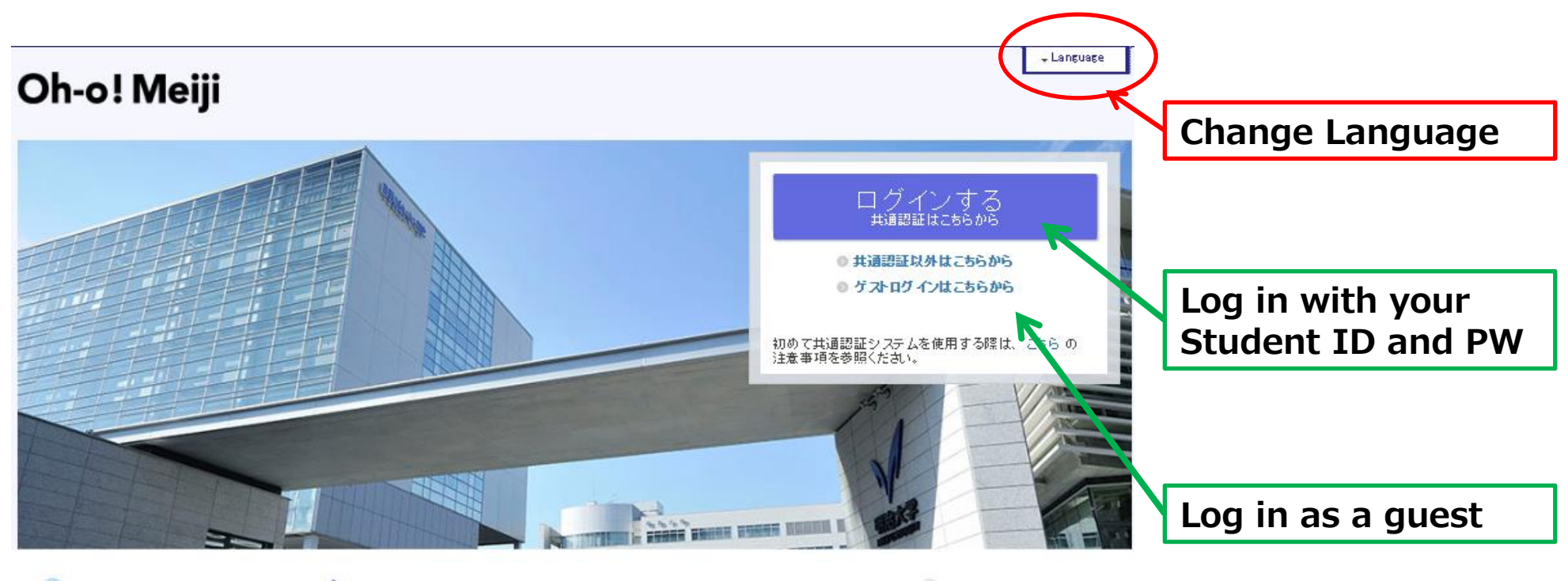

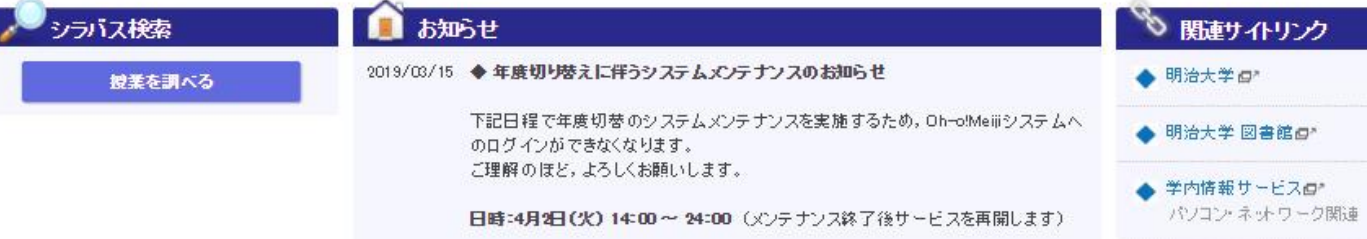

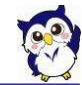

#### **How to use Oh-o!Meiji**

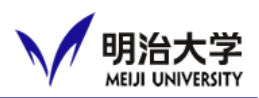

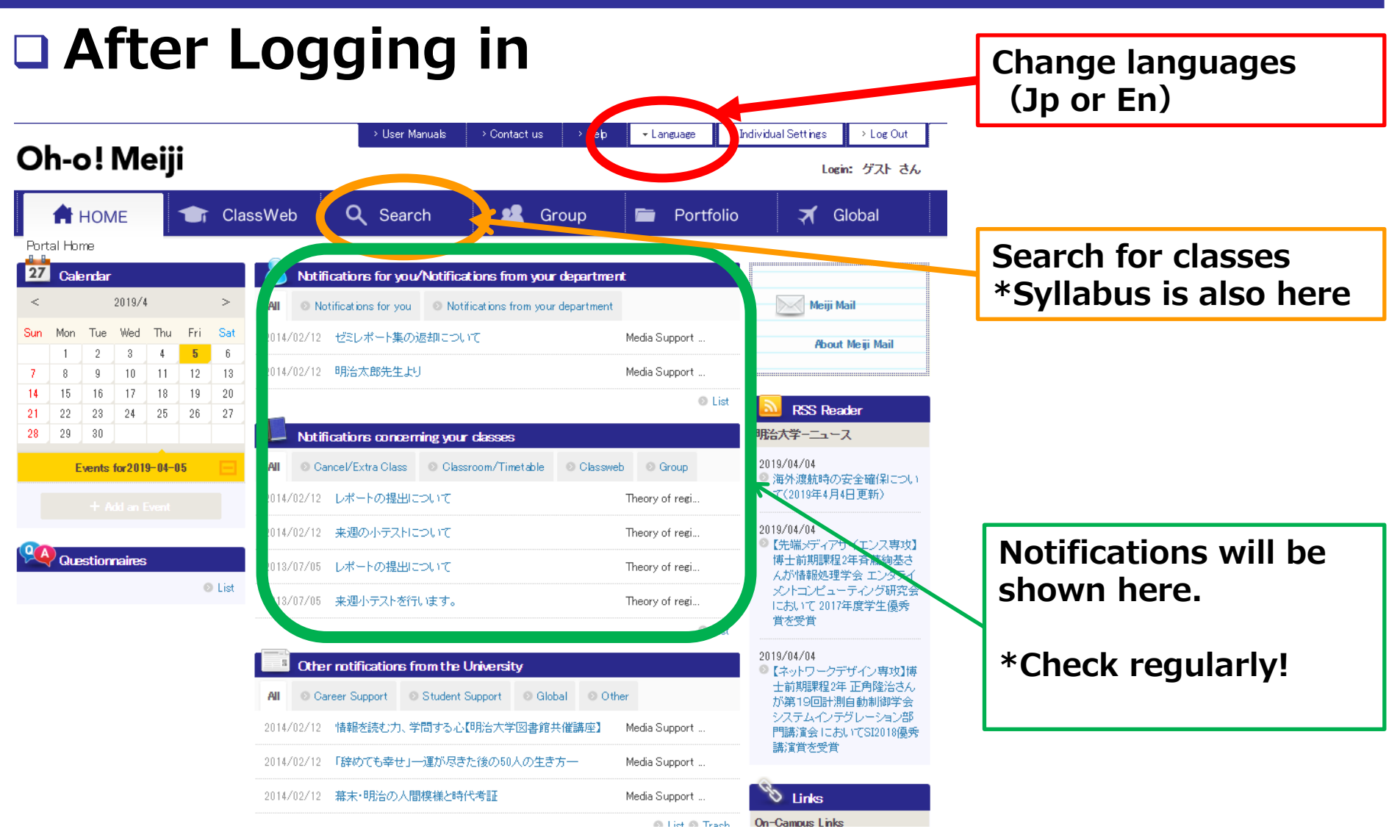

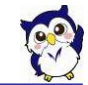

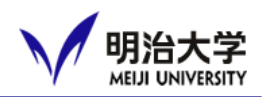

## ❑ **How to check notifications**

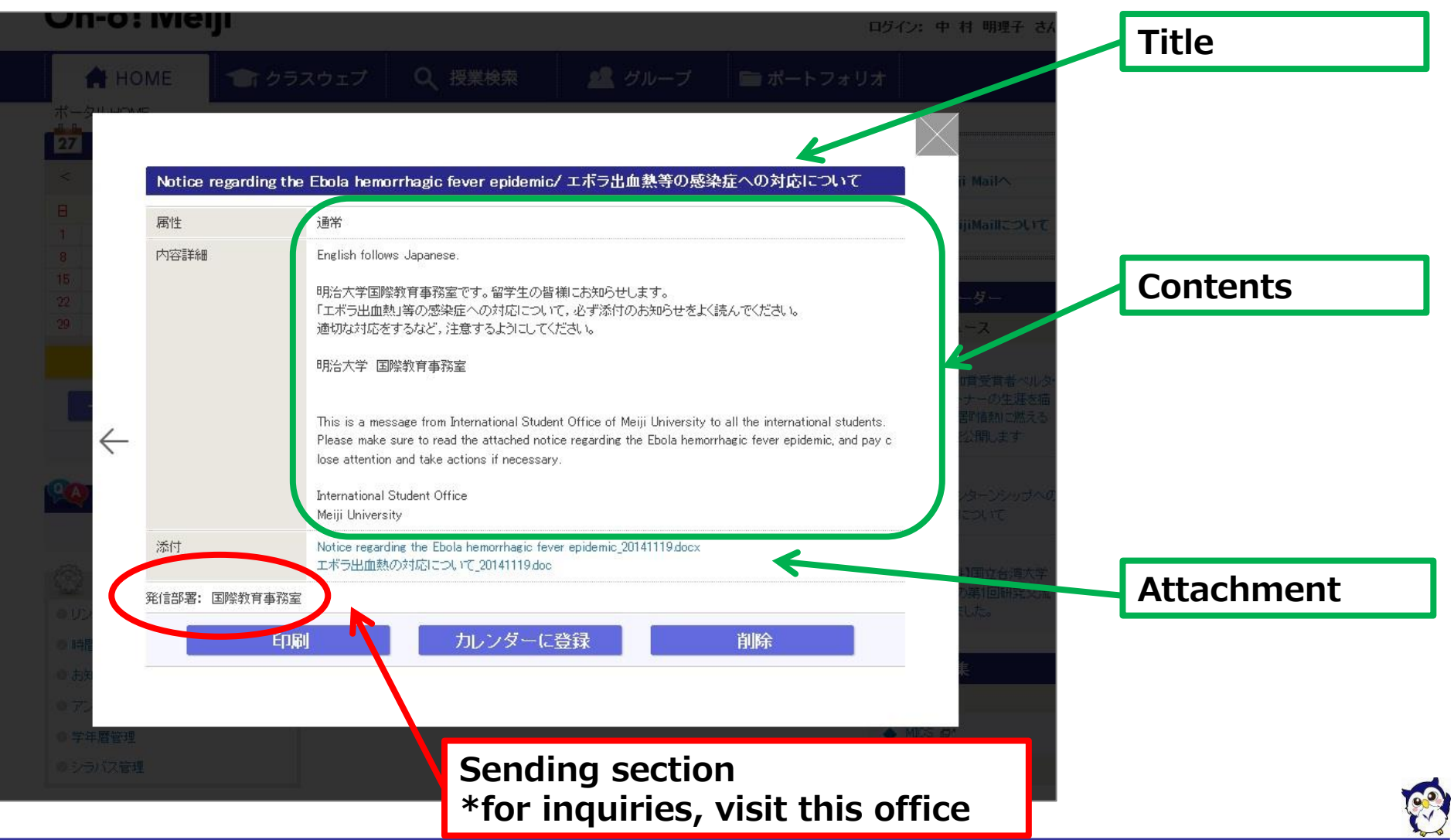

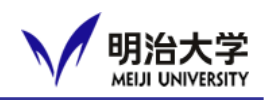

### ❑ **Search for classes \*Syllabus data is also here**

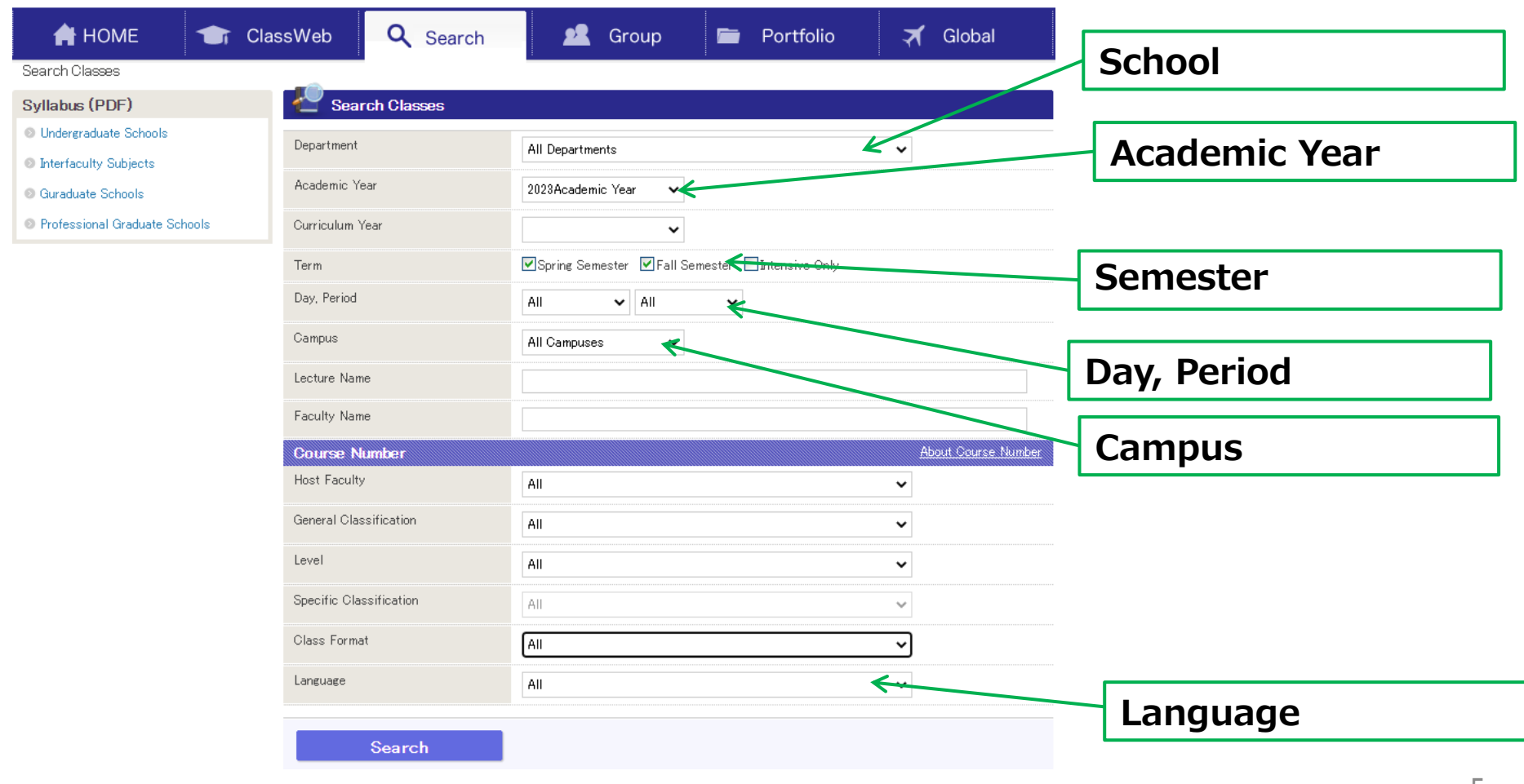

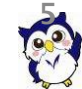

## **How to use Oh-o!Meiji**

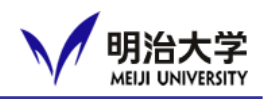

# ❑ **Search results**

Se  $S<sub>3</sub>$  $\mathfrak{a}$  $\circ$  $\circ$  $\circ$ 

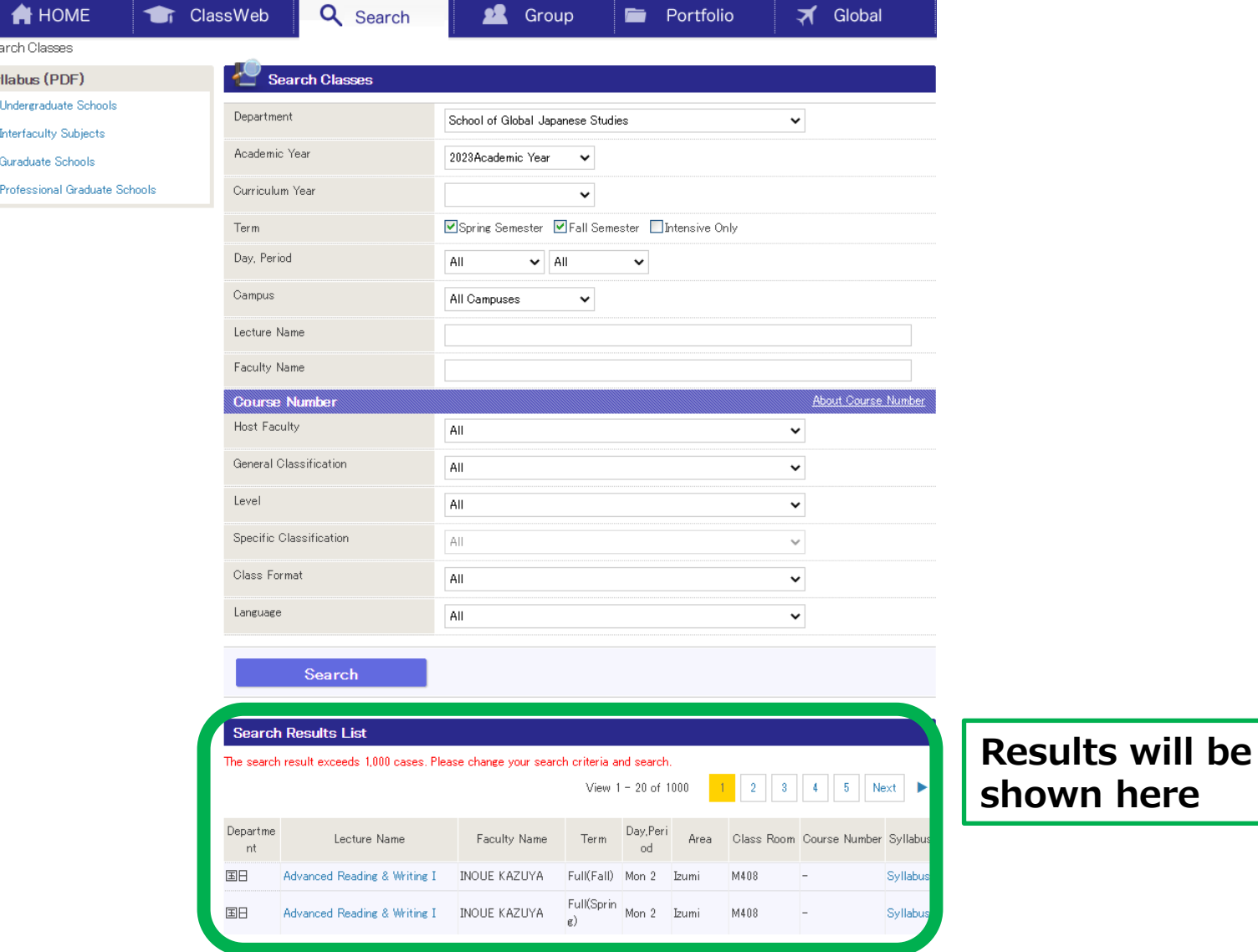

© Meiji University,All rights reserved.

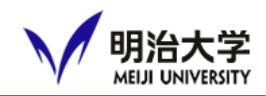

## ❑ **Instructions for Online Courses**

**<https://oh-o2.meiji.ac.jp/group/course/view.php?id=9052>**

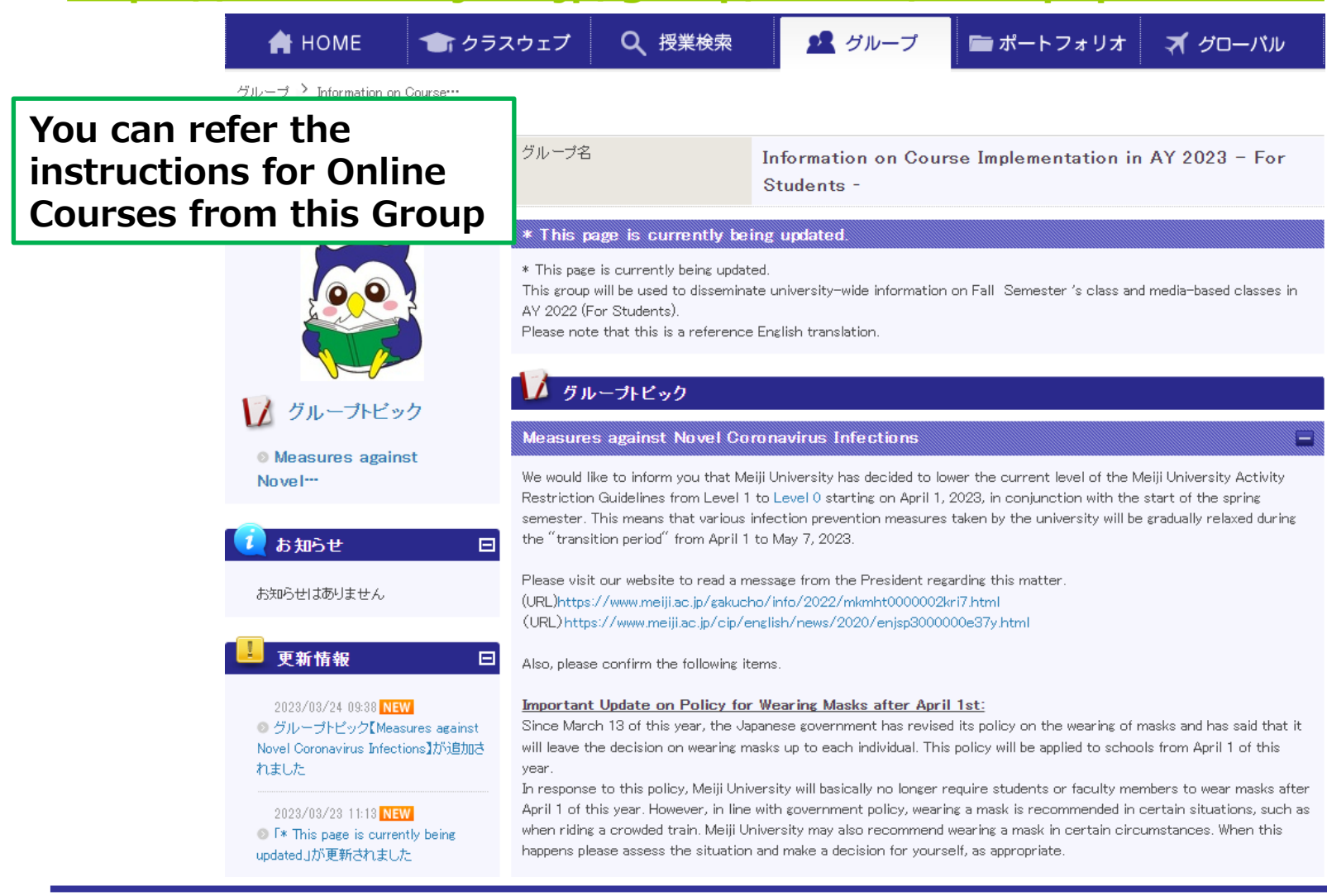

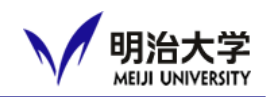

## ❑ **Forwarding notifications**

- ➢ **You can check notifications without logging in**
- **※E-mails will be sent from ohsysmt@meiji.ac.jp**

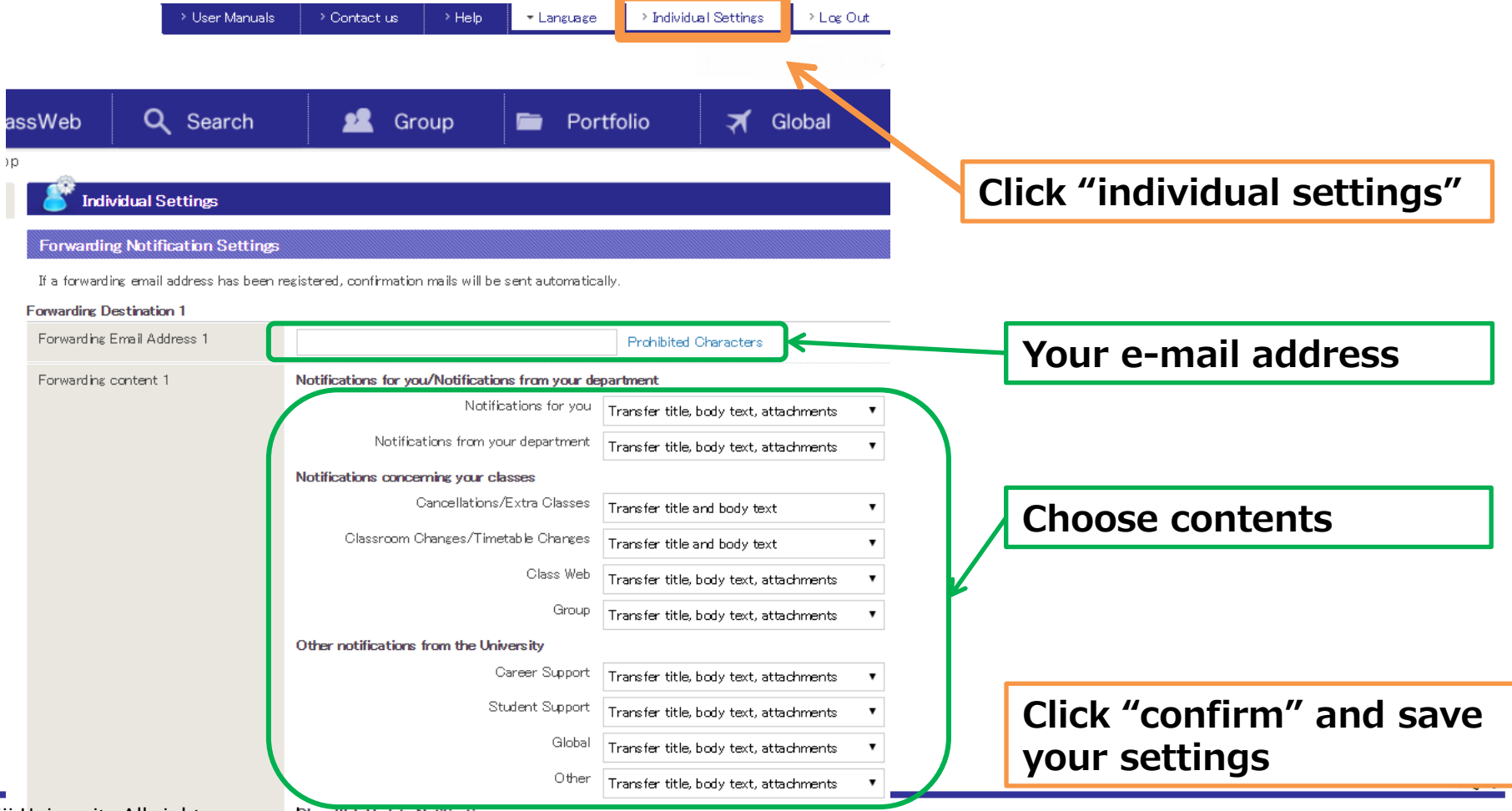

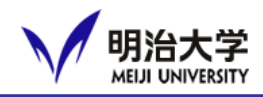

## ❑ **You need to "self-enroll" to see class contents and join the first class.**

- **This is not an official course registration. This is only a supplementary method to join the first week of classes. You need to register for courses during the course registration period using a registration system.**
- **You can self-enroll for any courses including courses that you originally cannot register for. Please be aware of which courses you can register and cannot.**
- **For details of course registration, make sure to watch the guidance and read "Course Registration Handbook"**

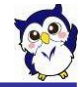

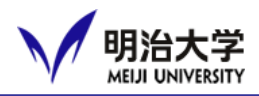

## ❑ **Step 1: Oh-o!Meiji Search classes**

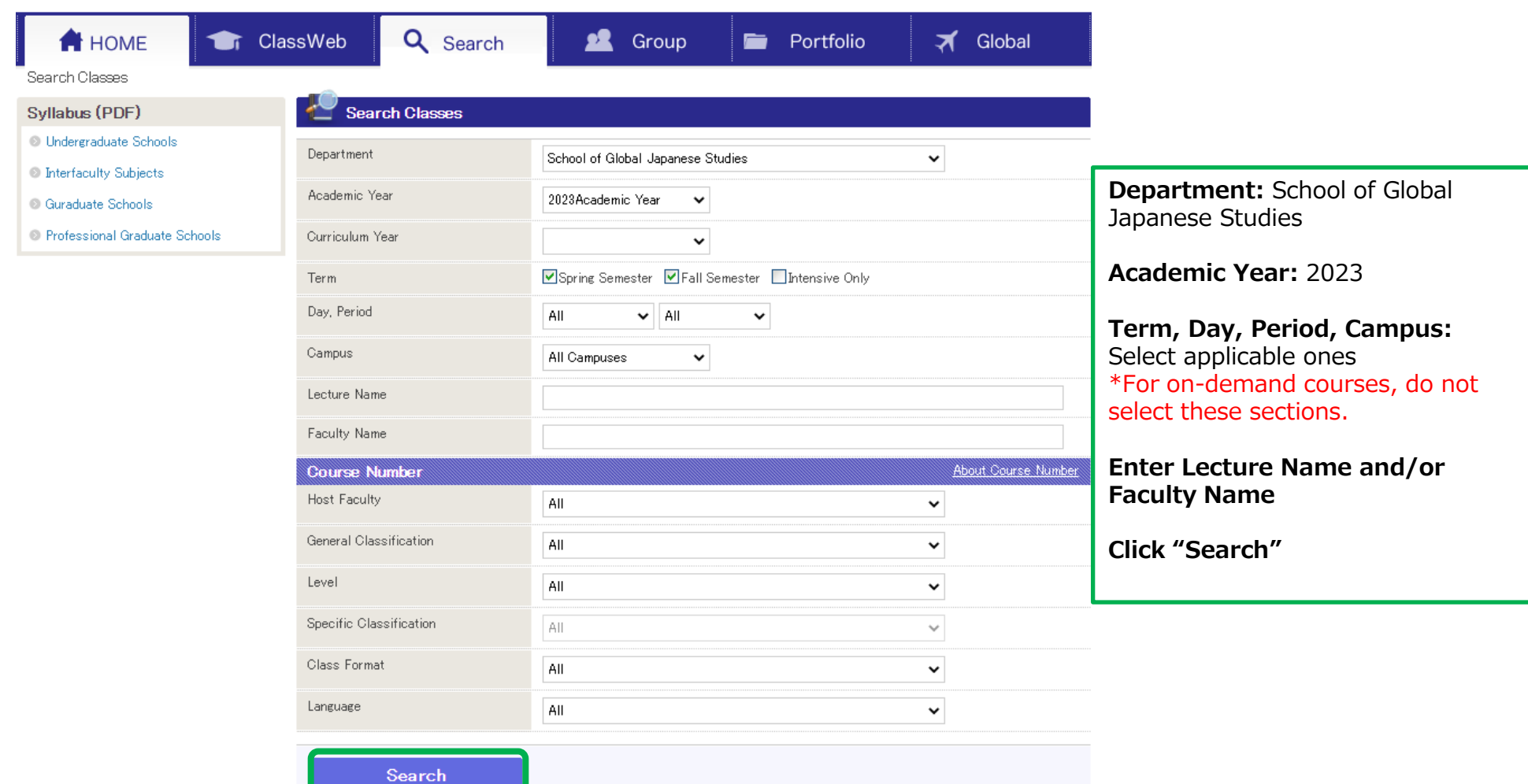

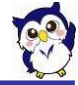

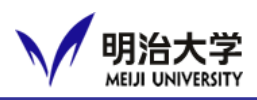

# ❑ **Step 2: Self enrollment**

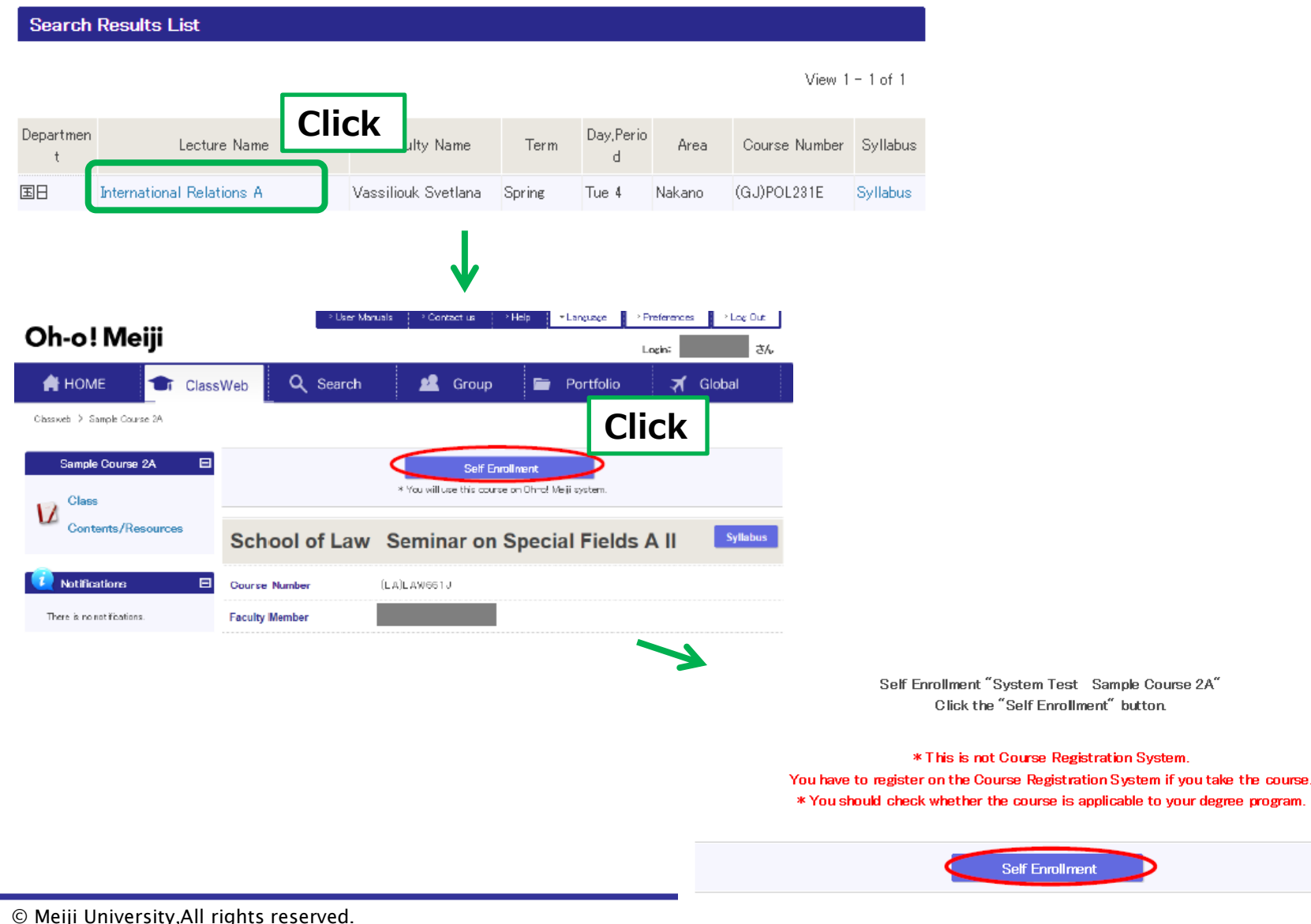

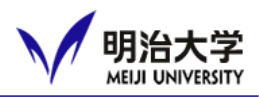

#### ❑ **Step 3: Browse course content**

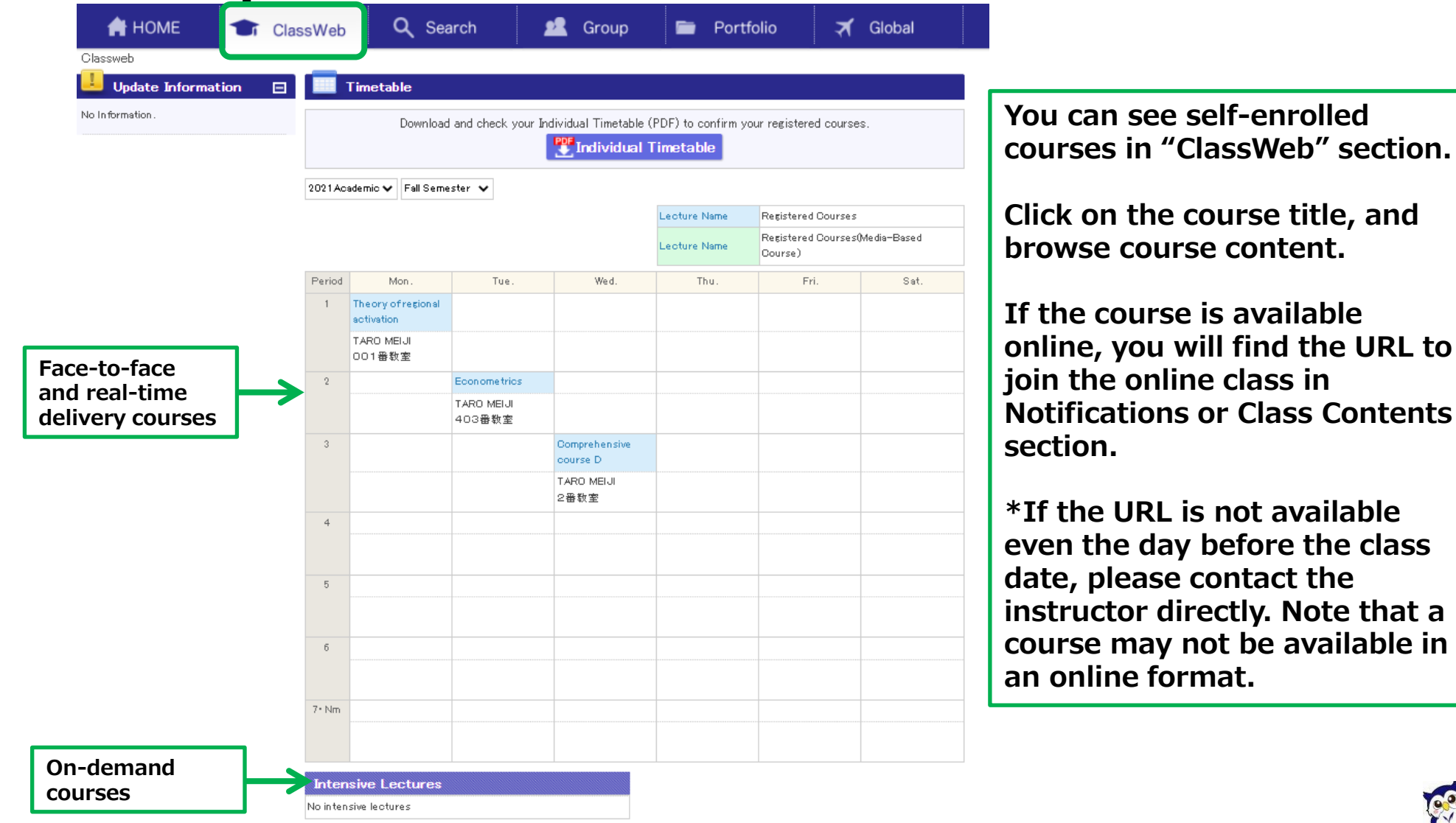